# **Mailnode**

# **Process variables**

[In every mailnode,](https://wiki.tim-solutions.de/lib/exe/detail.php?id=en%3Asoftware%3Atim%3Amailnode&media=software:tim:mailnode_en.png) process variables can be used to integrate information from the smartform into the mail. For this purpose, the following syntax must be used:

\${nameOfTheProcessVariable}

In context, the text of a mailnode could look like this:

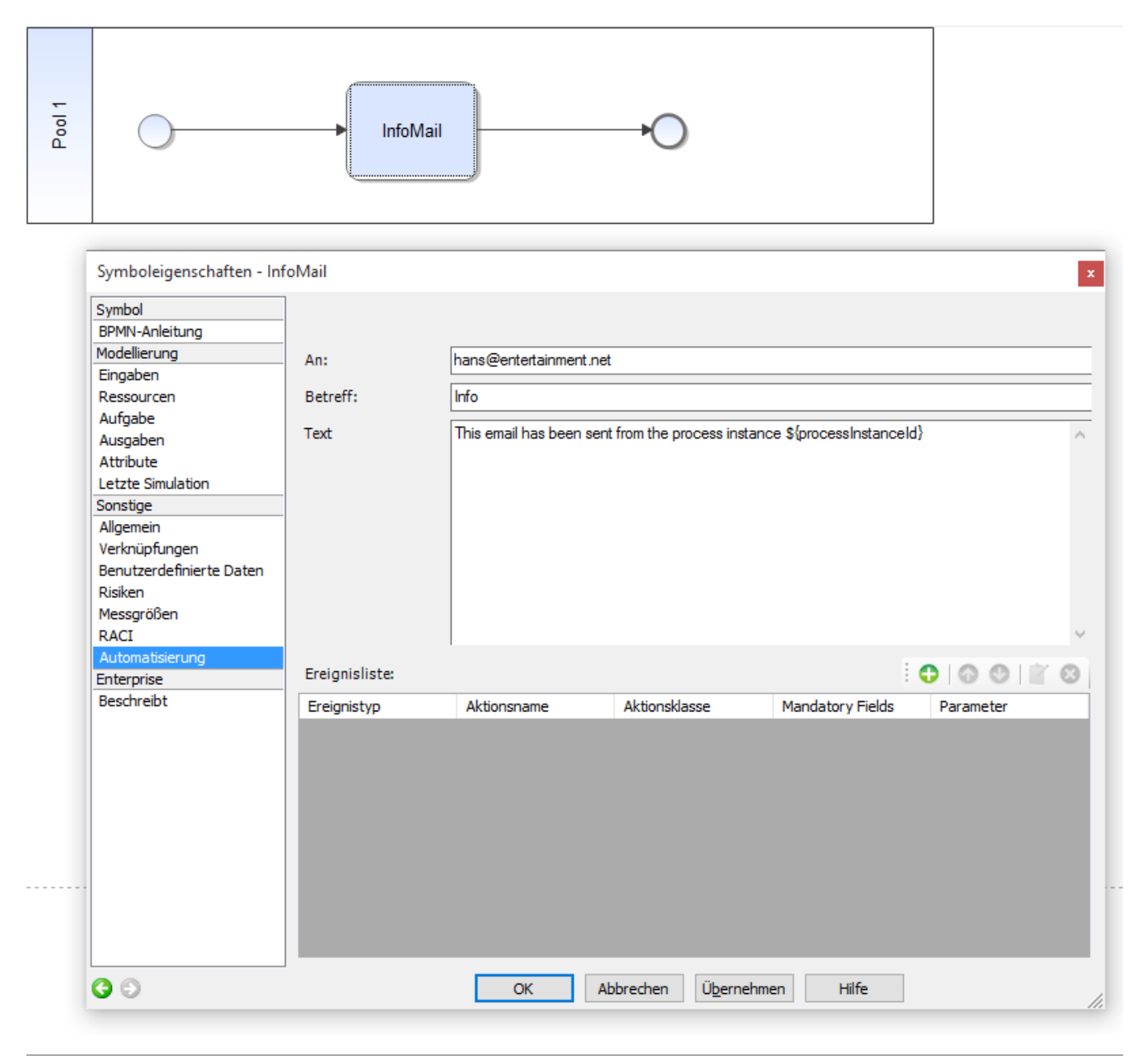

# **HTML mails**

The text must be masked in order to send HTML mails. For this purpose, the text must be in included in a CDATA block.

#### <![CDATA[<html>...]]>

CAUTION: HTML mails with attachments are not possible in TIM 3.5.

## **Mail attachments**

#### **Description:**

You can use the "Codeword" ATTACH in Mailnodes to attach documents that are attached to the process to a mailnode. It is possible to use more than one in the same Mailnode for version 5.8 and later.

Now there is also the possibility to specify a maximum size of attachments in the client profile. If this is exceeded in a mailnode, TIM does not attache attachments to the e-mail, but generates a link with these attachments can be downloaded.

## **Possibilities**

{ATTACH\_"IDENTIFIER"}

possible IDENTIFIER:

#### **FIRST**

Attaches the first document added to the process to the mail. FIRST\_\*file extension\* e.g.

{ATTACH\_FIRST\_PDF}

Attaches the first document added to the process and with the mentioned extension to the mail.

#### **LAST**

Attaches the newest process document to the mail. LAST\_\*file extension\* e.g.

{ATTACH\_LAST\_docx}

Attaches the newest process document with the mentioned extension to the mail.

#### **ALL**

Attaches all documents of the process to the mail. e.g.

{ATTACH\_ALL}

ALL\_\*file extension\*

Attaches all documents of the process with the mentioned file extension to the mail.

#### **REGEXP**

REGEXP\_ALL\_\*Regular Expression\* e.g.

{ATTACH\_REGEXP\_ALL\_(docx)\$|(pdf)\$}

all PDFs and all DOCX Attaches all documents which correspond to the Regular Expression to the mail . REGEXP\_LAST\_\*Regular Expression\* e.g.

```
{ATTACH_REGEXP_LAST_(docx)$|(pdf)$}
```
all PDFs and all DOCX Attaches the latest document which corresponds to the Regular Expression to the mail. REGEXP\_FIRST\_\*Regular Expression\* e.g.

{ATTACH\_REGEXP\_FIRST\_(docx)\$|(pdf)\$}

all PDFs and all DOCX Attaches the earliest document which corresponds to the Regular Expression to the mail.

To check the Regexp: <http://gskinner.com/RegExr/>

## **Reply to mail to particular recipients**

To reply to an e-mail from the TIM System to a selected person, the following identifier must be specified in the mail text

#### ADD\_ANSWER\_TO[REPLACE ME!]

#### **Mail addresses**

—–

One or more e-mail addresses, separated by comma or semicolon, can be assigned. e.g.

ADD\_ANSWER\_TO[REPLACE ME!,REPLACE ME!,REPLACE ME!]

#### **User**

TIM User e.g.

ADD\_ANSWER\_TO[user(REPLACE ME!)]

#### **Gruppe**

TIM Group e.g.

ADD\_ANSWER\_TO[group(REPLACE ME!)]

Reply goes to all users of the group

#### **Swimlane**

TIM Swimlane e.g.

ADD ANSWER TO[swimlane(REPLACE ME!)]

Reply goes to the assigned group or user of this swimlane

#### **Variable**

e.g.

#### ADD ANSWER TO[\${REPLACE ME!}]

Reply goes to value or variable

In the variable one or more Email addresses, separated by comma or semicolon, can be assigned.

CAUTION: A mixed transfer of parameters is not yet currently possible

# **CC Recipients in Mail Nodes**

In order to set multiple CC-recipients of an e-mail, the following parameter must be used:

ADD CC[REPLACE ME!]

Here, users, groups, swimlanes or other variables may be supplied.

From: <https://wiki.tim-solutions.de/> - **TIM Wiki / [NEW TIM 6 Documentation](https://doc.tim-solutions.de)**

Permanent link: **<https://wiki.tim-solutions.de/doku.php?id=en:software:tim:mailnode>**

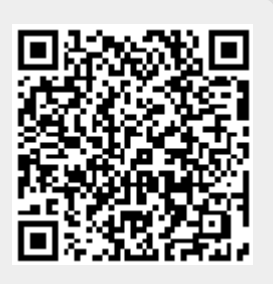

Last update: **2021/07/01 09:52**